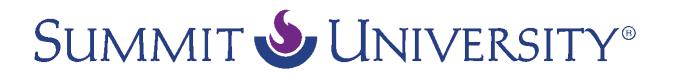

## Sidebar Blocks—Making More Space SU Tech Support

*Video script text (7-22-16)* 

Sidebar blocks can be maximized or minimized by clicking the plus or minus signs at the top right corner of any block. You can also dock a block by clicking the left arrow. This will send the block to the dock on the left side of the screen. This feature is helpful if you are using a small computer screen, because you when you dock all of the blocks, you will have more room for the main content of your course.

To view a block's contents, hover over its name. Use these icons to undock or close the block.

To undock all of the blocks at once, click the right arrow at the bottom of the dock.